## INTRODUCTION TO  **MAVEN**

### USE CASE: INSTALL AN X-WIKI PLUG-IN

*Daniele Fanì University of Camerino [daniele.fani@unicam.it](mailto:daniele.fani@unicam.it)*

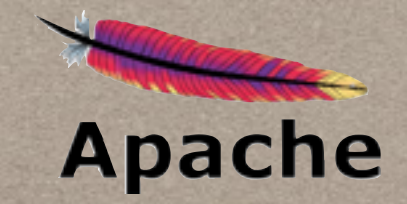

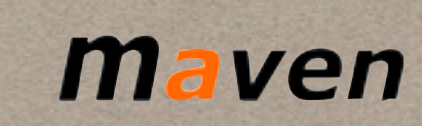

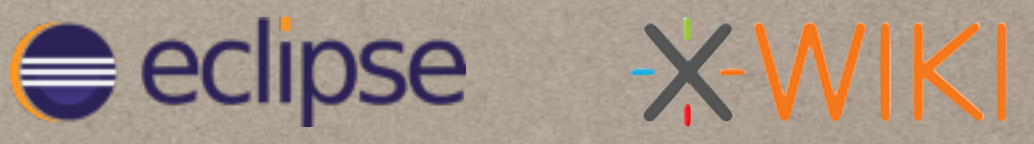

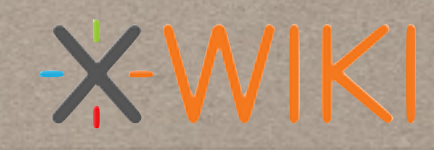

*Camerino, 11 November 2014*

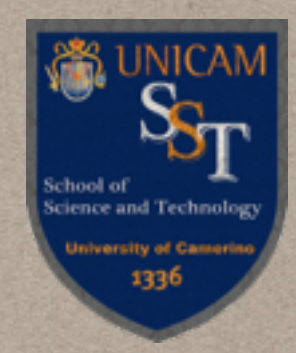

### **OUTLINE**

- [Maven](#page-2-0)
- [Maven in Eclipse](#page-20-0)
- [Use Case: X-wiki](#page-29-0)
- [The X-wiki render framework](#page-33-0)
- [How to use the "X-wiki render" in a Maven project](#page-36-0)

## <span id="page-2-0"></span>maven

### "A TRUSTED EXPERT IN A PARTICULAR FIELD";

### "ACCUMULATOR OF KNOWLEDGE".

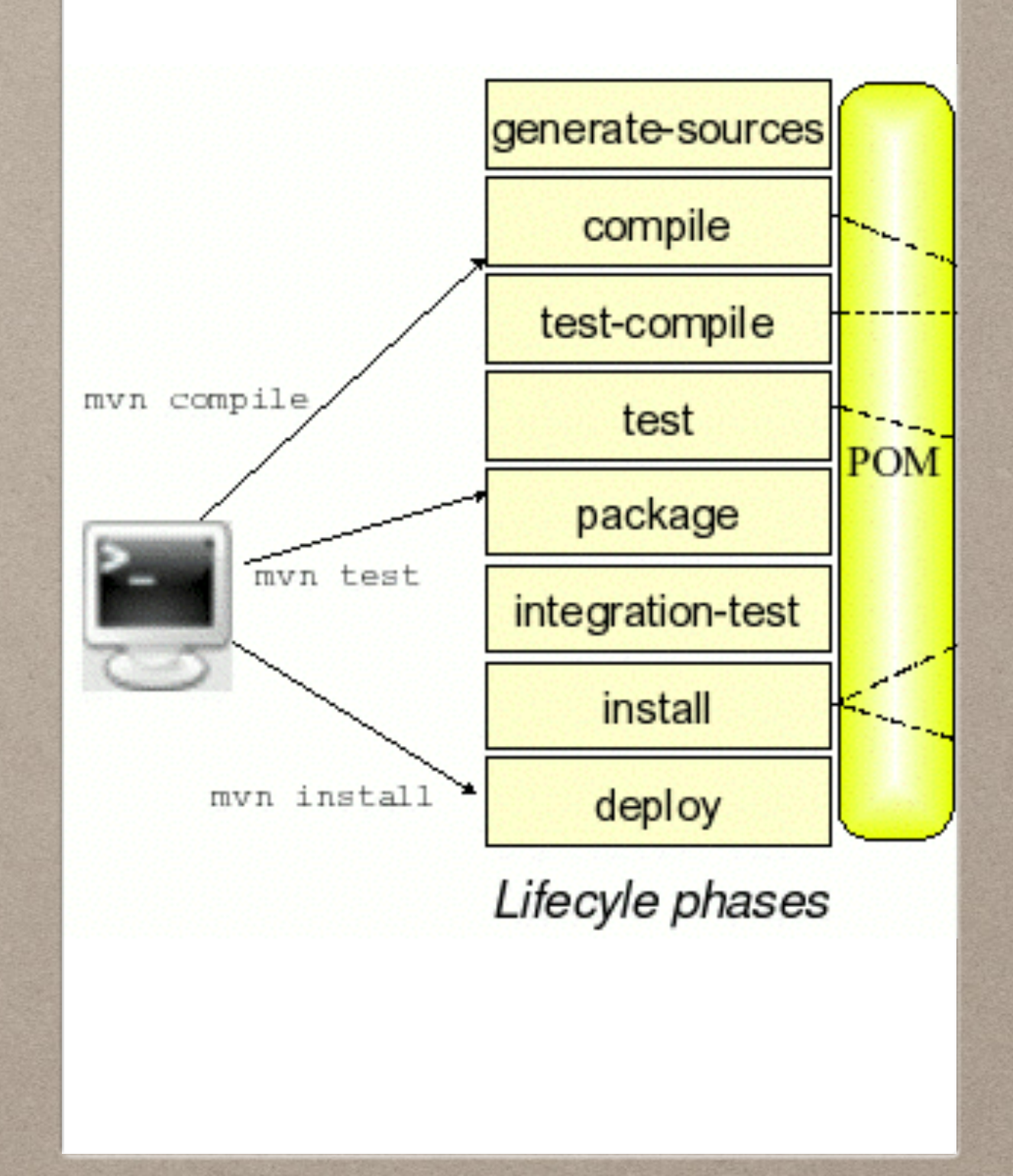

#### **MAVEN -** WHAT IS IT? *<http://maven.apache.org>*

- Apache Maven is a software project management and comprehension tool;
- It is based on the concept of a Project Object Model (**POM**);
- It can manage project's build, reporting and documentation from a central piece of information

### IT IS NOT JUST A MERE BUILD TOOL

### **MAVEN -** WHAT IS IT?

### It is a software project management and comprehension tool

- It makes the build process of Java projects easy
- Centralize project information
- Provides guidelines for best practices development
- Allows transparent migration to new features
- Provides cross project reuse

*convention over configuration*

### **MAVEN -** WHAT IS IT?

### It is based on the concept of a Project Object Model (**POM**)

- POM is an XML declarative file containing info and configuration used to build the project
- Contains the **goals** to be executed and the **plugins** to be used
- Contains the project **dependencies**
- Contains project version, description, authors…

### **MAVEN -** WHAT IS IT?

It can manage project's build, reporting and documentation from a central piece of information

- Get a new project started in seconds
- Superior dependency management
- Extensible, with the ability to easily write plugins in Java
- Is able to publish distribute JAR, dependencies and documentation
- Contains project version, description, authors…

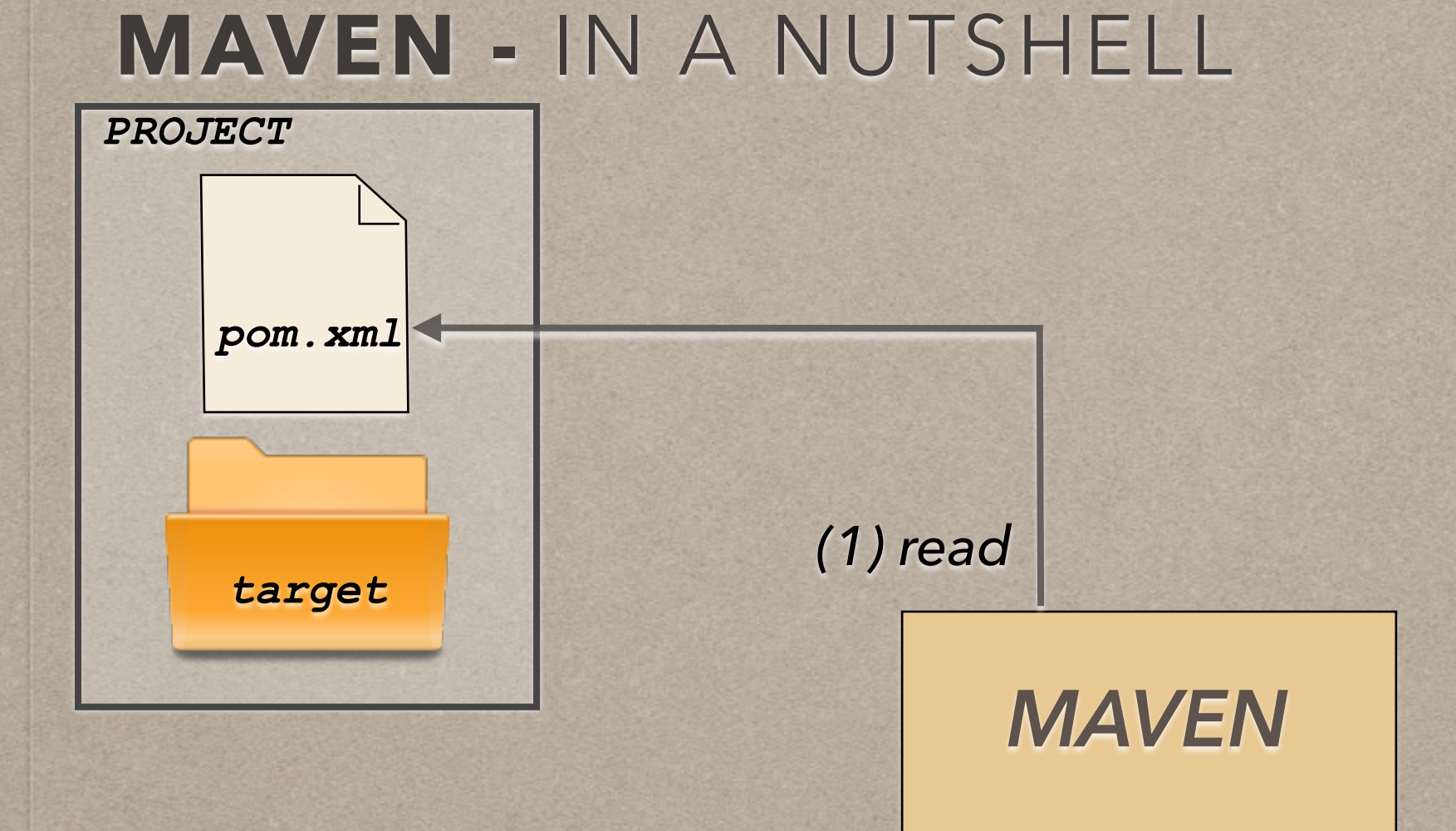

### **MAVEN -** IN A NUTSHELL

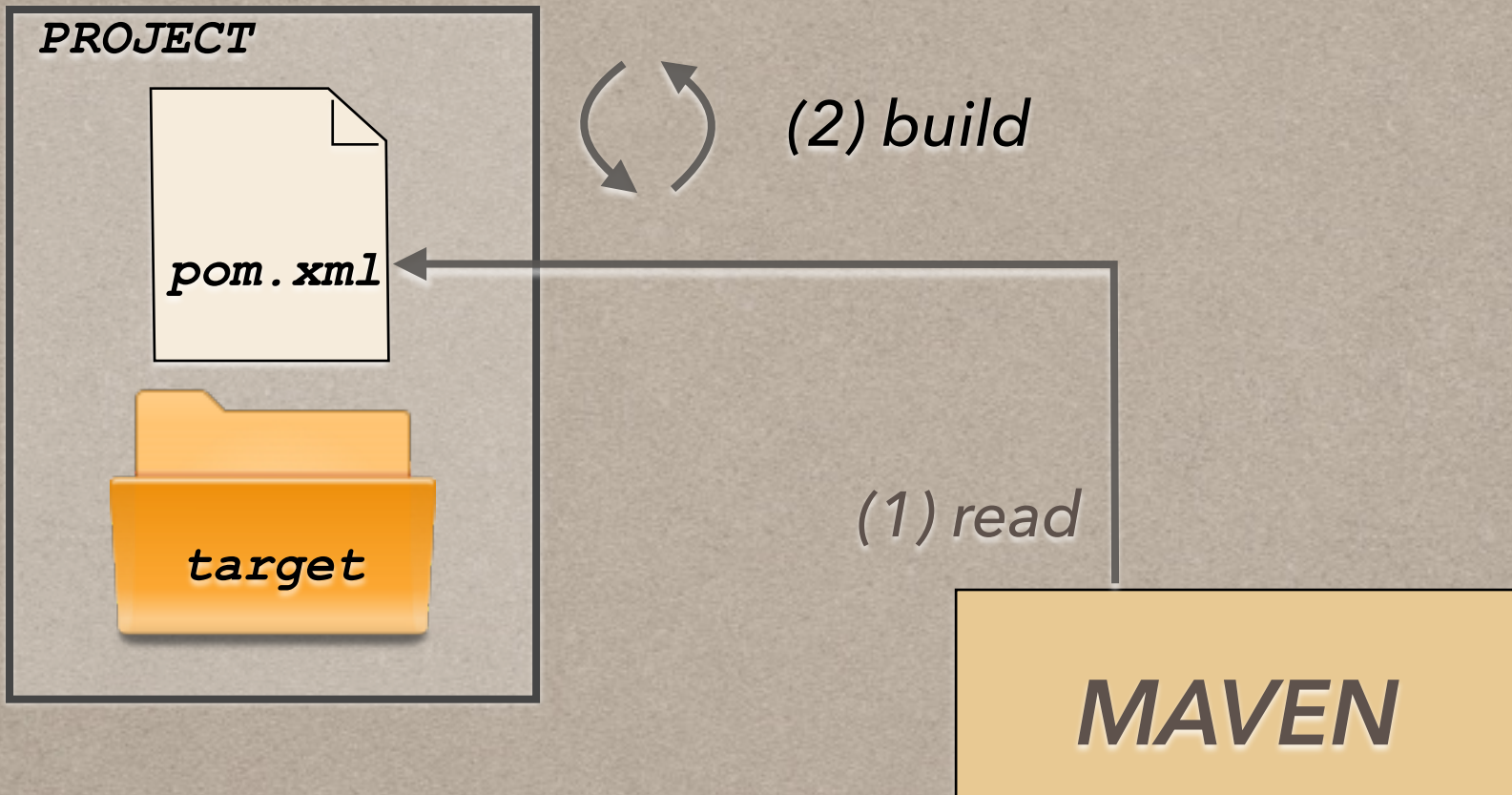

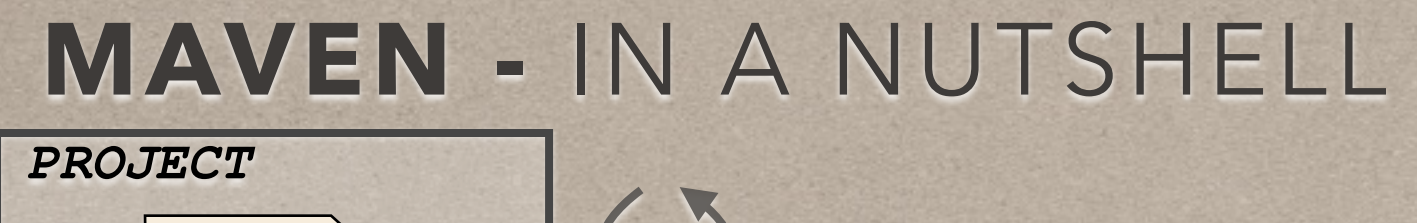

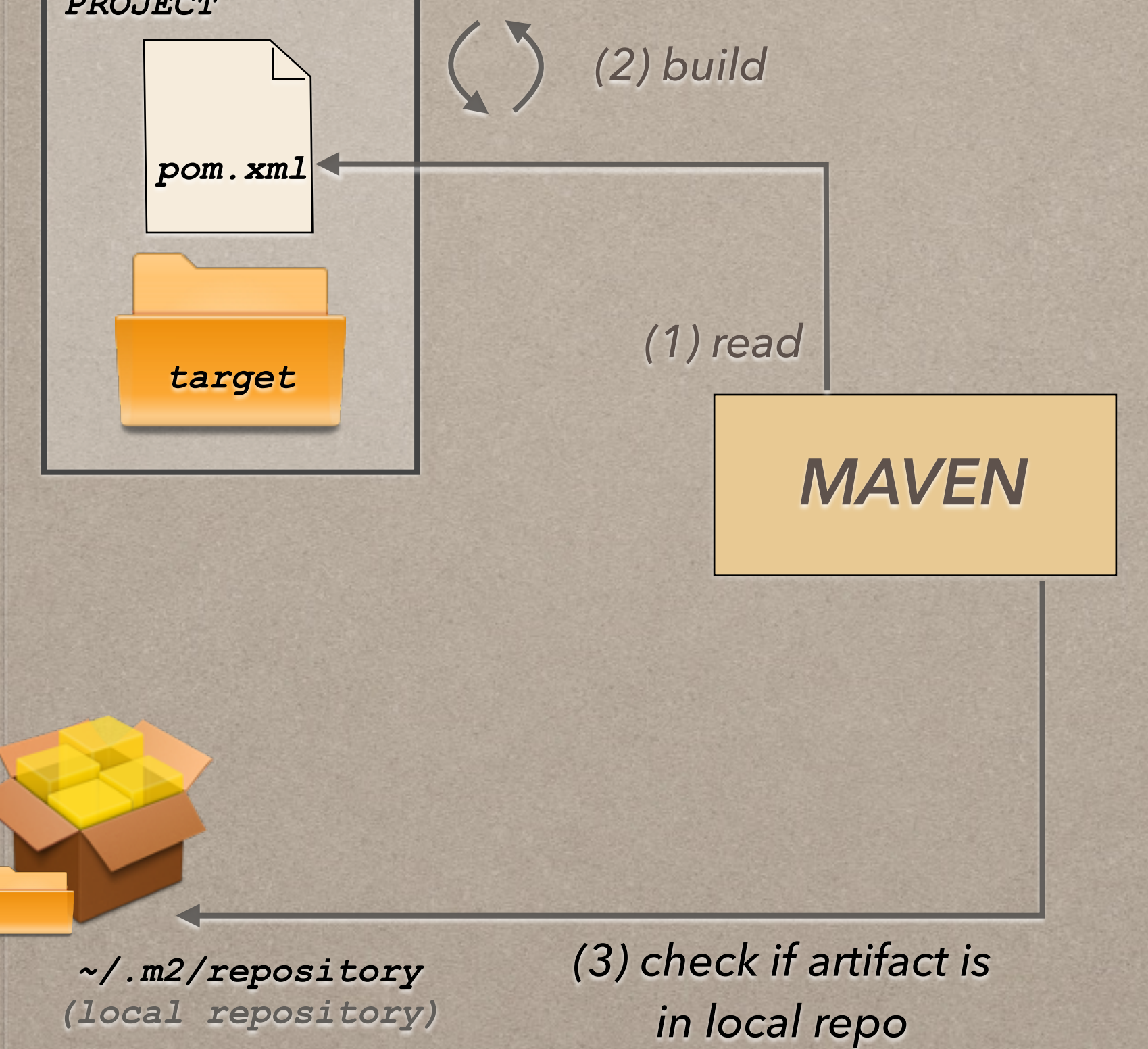

![](_page_10_Figure_0.jpeg)

![](_page_11_Figure_0.jpeg)

![](_page_12_Figure_0.jpeg)

- The process of building and distributing an artifact is clearly defined by the **lifecycle**
- Once chosen a lifecycle, POM ensures the result desired through a sequence of **build phases**
- 3 already built-in lifecycles: *default*, *clean*, *site*

A lifecycle is made up of **build phases**, e.g. :

- *validate:* check if the project is correct and needed information are available
- *compile*: compile the source code
- *package*: provides a distributable format (jar, war,..)
- **verify**: checks if the package is valid
- *install*: install the package into the local repository
- *deploy*: copies the package to the remote repository

A build phase is made up of **goals**:

- It is a specific task (finer than a build phase)
- Can be bound to 0..\* build phases

![](_page_15_Figure_4.jpeg)

In addition to default goals, we can add others through **plugins**:

- Provides goals to be executed to perform a task
- There are plugins for building, testing, generating files, running a web server, …
- Basic plugins are already included by default
- They can be added in the POM

a plugin example:

*a unique identifier given to a model within a group*

#### **<plugin>**

…

 <groupId>com.mycompany.example</groupId> **<artifactId>**display-maven-plugin**</artifactId>** <version>1.0</version> <executions> <execution> **<phase>**process-test-resources**</phase>** <goals> **<goal>**time**</goal>** </goals> </execution> </executions>  **</plugin>** … *display current time, bound to process-test-resources phase I could run the same goal multiple times with different configuration*

### **MAVEN -** STANDARD ARCHETYPE

### **archetype**: a template that, combined with user input, produce a working Maven project

*mvn archetype:generate \* 

 *-DarchetypeGroupId=org.apache.maven.archetypes \* 

 *-DgroupId=com.mycompany.app \* 

 *-DartifactId=my-app*

![](_page_18_Figure_6.jpeg)

### **MAVEN -** STANDARD ARCHETYPE

### the generated pom.xml

```
<project xmlns="http://maven.apache.org/POM/4.0.0" 
   xmlns:xsi="http://www.w3.org/2001/XMLSchema-instance" 
   xsi:schemaLocation="http://maven.apache.org/POM/4.0.0 
                        http://maven.apache.org/xsd/maven-4.0.0.xsd"> 
   <modelVersion>4.0.0</modelVersion> 
   <groupId>com.mycompany.app</groupId> 
   <artifactId>my-app</artifactId> 
   <packaging>jar</packaging> 
   <version>1.0-SNAPSHOT</version> 
   <name>Maven Quick Start Archetype</name> 
   <url>http://maven.apache.org</url> 
   <dependencies></dependencies>
   <build> 
     <plugins></plugins>
   </build> 
</project>
```
# <span id="page-20-0"></span>maven IN<br> **C**eclipse

### M2E - MAVEN INTEGRATION FOR ECLIPSE

![](_page_20_Picture_26.jpeg)

### **M2E -** WHAT IS IT?

### *<http://eclipse.org/m2e>*

![](_page_21_Figure_2.jpeg)

- Dependency management for Eclipse build path based on Maven's pom.xml
- Resolving Maven dependencies from the Eclipse workspace without installing to local Maven repository
- Automatic downloading of the required dependencies from the remote Maven repositories
- Wizards for creating new Maven projects, pom.xml and to enable Maven support on plain Java project
- Quick search for dependencies in Maven remote repositories

### **M2E -** SETTING UP THE ENVIRONMENT

- **Eclipse** distribution **4.3+** <http://www.eclipse.org/downloads/>
- **m2e**, including semi-hidden m2e SDK feature <http://download.eclipse.org/technology/m2e/releases/>

*current eclipse = 4.4.1 Luna current m2e = 1.5.0*

![](_page_22_Picture_38.jpeg)

### **M2E -** IS IT ENOUGH?

Ok, I installed the plugin **m2e**. Do I need also to install **Maven** in my system?

Nop! Although **plugin is not actually using Maven**, It uses component that is part of Maven called Maven Embedder.

The m2eclipse is currently using the Embedder component from Maven 3.0.

So… m2e is all bundled up: it has an embedded Maven

![](_page_24_Figure_1.jpeg)

![](_page_25_Picture_19.jpeg)

### ault archetype

![](_page_26_Picture_13.jpeg)

### and this is the default pom.xml

![](_page_27_Picture_14.jpeg)

![](_page_28_Figure_0.jpeg)

# <span id="page-29-0"></span>XWIKI

### THE BEST WAY TO ORGANIZE INFORMATION

![](_page_29_Picture_2.jpeg)

### **X-WIKI -** WHAT IS IT?

*[http://www.xwiki.org/xwiki/](http://eclipse.org/m2e)*

- First generation wikis are used to collaborate on content
- Second generation wikis can be used to create collaborative web applications.
- **XWiki** can be used either as a first generation wiki or a second generation one
- XWiki is the toolkit for the web!

### **X-WIKI -** WHAT IS IT?

*[http://www.xwiki.org/xwiki/](http://eclipse.org/m2e)*

### examples of applications:

- A blogging application
- An RSS feed aggregator

• Mashups. For example combining Google Maps with Delicious with Flickr with Google Base with Google Calendar with...

- Collaborative authoring of documents in real time
- Form-based applications to enter collections of items
- A Poll/Survey application
- A Forum application

### **X-WIKI -** WHAT IS IT?

*[http://www.xwiki.org/xwiki/](http://eclipse.org/m2e)*

examples of applications:

- MyXWiki.org is a free service offered by [XWiki SAS](http://www.xwiki.com/)  for non-profit organizations and individuals.
- For company needs, XWiki SAS offers [XWiki Cloud](http://www.xwiki.com/xwiki/bin/view/Offer/XWikiCloud) and [professional hosting and support services](http://www.xwiki.com/xwiki/bin/view/Services/Hosting).
- Organizations evaluating wikis can also download [a standard distribution of XWiki Enterprise for this](http://www.xwiki.org/xwiki/bin/view/Main/Download#HXWikiEnterprise)  purpose.

## <span id="page-33-0"></span>**X-WIKI RENDERING FRAMEWORK**

# **XVIKIrendering**

Home

About XWiki ~

# **XWiki Renderin**

Last modified by Vincent Massol on 2014/

**Mission: Transform some textual** syntax.

## **X-WIKI RENDERING -** WHAT IS IT? *[http://rendering.xwiki.org](http://eclipse.org/m2e)*

Mission: Transform some textual input content in a given syntax into an output content in another syntax.

![](_page_34_Figure_2.jpeg)

the input in a given syntax is transformed in XDOM object, which is an AST representing the input into structured blocks. It could be transformed in a modified XDOM, then is used to generate the output

### **X-WIKI RENDERING -** SUPPORTED SYNTAXES

even if *X-wiki Rendering* is a plugin of X-wiki, it can be used as a standalone library, without using the whole X-wiki platform. It let us make transformations, create new parsers and new renders.

![](_page_35_Picture_115.jpeg)

### Input Syntax

It means there's a Parser that can be used to parse this syntax into a XDOM object

### Output Syntax

It means there's a Renderer that can be used to render an XDOM into this syntax

# <span id="page-36-0"></span>**HOW TO USE XWK** rendering  **WITH** maven

![](_page_36_Picture_19.jpeg)

## **X-WIKI RENDERING WITH MAVEN**

*[http://rendering.xwiki.org/xwiki/GettingStarted](http://rendering.xwiki.org/xwiki/bin/view/Main/GettingStarted#HUsingMaven)*

The **XWiki Rendering** JARs are available in the **Maven Central Repository** [since XWiki Rendering 3.2 Milestone 3.](http://repo2.maven.org/maven2/org/xwiki/rendering/) 

justs add dependency to xwiki-rendering-parser-xwiki21 and the xwiki-common-component-default. These will import all the needed libraries (but macros).

```
 <dependencies> 
     <dependency> 
       <groupId>org.xwiki.rendering</groupId> 
       <artifactId>xwiki-rendering-syntax-xwiki21</artifactId> 
       <version>4.1.3</version> 
     </dependency> 
     <dependency> 
       <groupId>org.xwiki.commons</groupId> 
       <artifactId>xwiki-commons-component-default</artifactId> 
       <version>6.2.3</version> 
     </dependency> 
      </dependencies> 
</project>
```
### **X-WIKI RENDERING WITH MAVEN** *[http://rendering.xwiki.org/xwiki/GettingStarted](http://rendering.xwiki.org/xwiki/bin/view/Main/GettingStarted#HUsingMaven)*

XWiki Rendering supports 2 cases:

- •If you're not inside a wiki the Link and Image Renderers will only handle links and images pointing to URLs and not handle them if they point to a document.
- •To decide if it's inside a wiki or not, the code checks to see if it can find a component implementing the [WikiModel interface.](http://raw.github.com/xwiki/xwiki-rendering/master/xwiki-rendering-api/src/main/java/org/xwiki/rendering/wiki/WikiModel.java) This interfaces exposes methods corresponding to features that any wiki should have. This allows you to integrate XWiki Rendering with your own wiki.

### **X-WIKI RENDERING WITH MAVEN**

### Example:

Parse content written in XWiki Syntax 2.1, look for all links and wrap them with **italics** and render the whole thing in XWiki Syntax 2.1.

**// =========== Initialize Rendering components and allow getting instances ===========**  EmbeddableComponentManager componentManager = **new** EmbeddableComponentManager(); componentManager.initialize(**this**.getClass().getClassLoader()); **// =========== Parse XWiki 2.1 Syntax using a Parser. ===========**  Parser parser = componentManager.getInstance(Parser.class, Syntax.XWIKI\_2\_1.toIdString()); XDOM xdom = parser.parse(new StringReader("This a [[link>MyPage]]"));  $\frac{1}{2}$  ============ Find all links and make them italic ============= for (Block block : xdom.getBlocks(new ClassBlockMatcher(LinkBlock.class), Block.Axes.DESCENDANT)) { Block parentBlock = block.getParent(); Block newBlock = new FormatBlock(Collections.<Block>singletonList(block), Format.ITALIC); parentBlock.replaceChild(newBlock, block); } **// =========== Generate XWiki 2.1 Syntax as output for example ===========**  WikiPrinter printer = **new** DefaultWikiPrinter(); BlockRenderer renderer = componentManager.getInstance(BlockRenderer.class, Syntax.XWIKI 2 1.toIdString()); renderer.render(xdom, printer); Assert.assertEquals("This a //[[link>MyPage]]//", printer.toString());

### **X-WIKI RENDERING WITH MAVEN**

once added the X-wiki render as dependency of your Maven project,

you can use it to make transformation, or…

### add new Syntax, Parser and Test, visit: [http://rendering.xwiki.org/xwiki/Extending](http://rendering.xwiki.org/xwiki/bin/view/Main/Extending#HAddingTests)

### list of test suite available: [http://rendering.xwiki.org/xwiki/CompatibilityTestSuite](http://rendering.xwiki.org/xwiki/bin/view/Main/CompatibilityTestSuite#HAddinganewTestSuite)

**HOW TO GET THE SOURCE CODE OF X-WIKI RENDERING FRAMEWORK** 

A REAL MAVEN PROJECT AS REFERENCE

![](_page_41_Picture_2.jpeg)

X-WIKI is an open source platform. It has been developed using Maven and its source code is available in the GitHub repository.

To get the source code you need:

- Eclipse
- m2e (Maven for Eclipse)
- EGit (Git for Eclipse) <http://www.eclipse.org/egit/>

Let's get the source code of the X-wiki rendering plugin

from https://github.com/xwiki/xwiki-rendering.git

Eclipse File Edit Source Refactor

![](_page_43_Picture_21.jpeg)

Select the "stable 6.3.x" branch of the project, and give it a name for your local project.

Import it as "**general project**" (we will give it the Maven nature later)

![](_page_44_Picture_28.jpeg)

![](_page_44_Picture_29.jpeg)

transform the just imported project, into a Maven project (give it a Maven nature).

It is permitted since the project has been developed with Maven, and it already has a pom.xml

> **Nature** in Projects... n Project

![](_page_45_Picture_34.jpeg)

right now, the project has some errors….

the X-wiki render is part of the platform X-wiki, so in its pom we can see the reference to the parent

<parent>

 <groupId>org.xwiki.commons</groupId> <artifactId>xwiki-commons-pom</artifactId> <version>6.4-SNAPSHOT</version> <relativePath /> </parent>

Unfortunately, Maven seems can't resolve this reference, and this can lead to build problems. Anyway you can still analyze the source code (test branches, integration test,…)